# I want to...

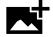

# Upload a picture

- 1. Go to commons.wikimedia.org
- 2. Click "Upload" on the top right side.
- 3. Follow the Upload Wizard prompts.
- 4. To use the picture in an article, review the VisualEditor sheet

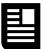

#### Create a new article

1. In the Wikipedia search bar, search for the name of the article you would like to create. 2. In the search results, there should be a link to the title you specified. Follow that link. 3. Click the "Create" button on the top of the screen. Use the VisualEditor sheet for guidance. 4. Save when you are done.

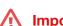

#### Important!

You must make sure the picture you are uploading is allowed. Most pictures you find online are inappropriate to use. Did you take the picture yourself, or is it from a known public domain resource like the U.S. federal government?

Does an article come up? Sometimes multiple subjects have the same name. Try adding a word or phrase in parenthesis. For example, Jane Doe  $\rightarrow$  Jane Doe (scientist).

Remember: assert why the subject is notable in the first paragraph.

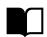

# Add a source to an article

Using the Cite tool in VisualEditor (see 8 on the VisualEditor sheet), add a link to a source such as PubMed or CDC.gov, and a citation will automatically be generated. Use in-line citations.

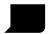

#### Leave a comment about an article

Click the "Talk" link on the top of the article. Refer to **1** on the VisualEditor sheet. Toward the top of the page, where the Edit button is, there should be a "New Section" link. Click that to start your new post. Add ~~~~ at the end of your post to automatically sign your name and the date.

# Important guidelines

| A COLOR |  |
|---------|--|
|         |  |
| 10/     |  |
|         |  |
|         |  |
|         |  |
|         |  |

## **Neutral Point of View**

Content must fairly represent all the significant views on a subject published in reliable sources. Shortcut: WP:NPOV

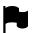

## No Original Research

Use only published, third-party sources; do not use unpublished papers or original theories. Shortcut: WP:NOR

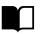

#### Medical Reliable Sources

Medical articles must use medical textbooks, review articles, or meta-analyses as sources. Shortcut: WP:MEDRS

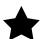

#### Notability

Topics are covered on Wikipedia if they have substantial coverage in multiple independent sources. Shortcut: WP:N

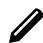

## **Encyclopedic Style**

You are not writing research papers; you are writing summaries for a "smart 15 vear old." Shortcut: WP:BETTER

| ٠ | $\bullet$ |
|---|-----------|
|   |           |

#### **Assume Good Faith**

If you disagree with someone, assume they have honest intentions and try to work with them. Shortcut: WP:AGF

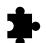

#### Ownership of Content

Articles are written collaboratively; you cannot have total control over an article. Shortcut: WP:OWN

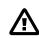

## Conflict of Interest

Avoid editing pages about your employer, your boss, or other pages where you have a conflict of interest. Shortcut: WP:COI

Helpful hints developed by the National Institute for Occupational Safety and Health, an agency of the United States Government, and is available under CC0. Icons © May Galloway and VisualEditor Team; licensed under CC-BY-SA 4.0 and the MIT License respectively.